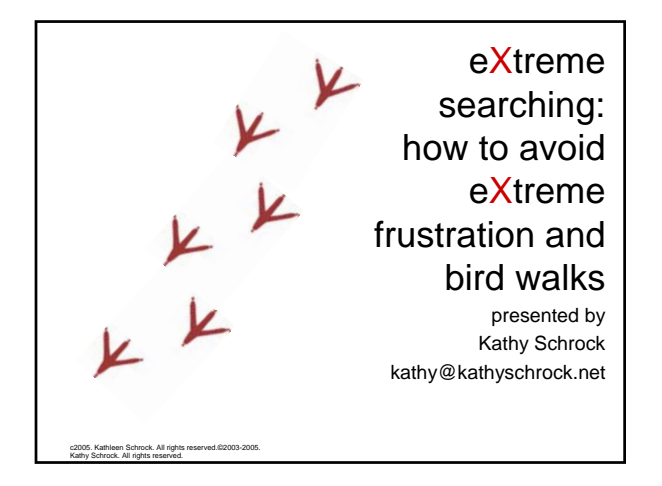

## **Overview**

c2005. Kathleen Schrock. All rights reserved.©2003-2005. Kathy Schrock. All rights reserved.

c2005. Kathleen Schrock. All rights reserved.©2003-2005. Kathy Schrock. All rights reserved.

- Problems with searching
- Three main types of search tools
- The top search engines
- What to do before you start
- Advanced search strategies

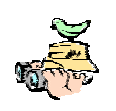

The Problems

c2005. Kathleen Schrock. All rights reserved.©2003-2005. Kathy Schrock. All rights reserved.

- Too many hits for my query
- Can't find what I am looking for
- How do I choose words to get what I want?
- Which search tool should I use?
- How do I avoid "bird walks"?

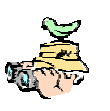

## Three types of search tools • Search engines – Google – AltaVista • Meta-search engines – Metacrawler – Clusty • Directories – LookSmart – Open Directory Project

# What *is* a search engine?

- Software (robots, spiders, or crawlers) that indexes and catalogs the Internet into a database of keywords
- Active 24 hours per day
- Systematic approach to indexing sites
- Creates a database that *you* search

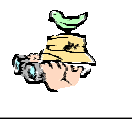

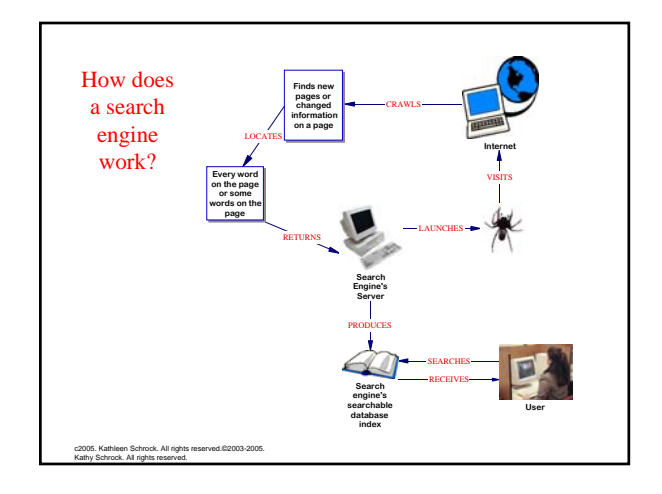

## What *is* a meta-search engine?

- Don't crawl the Web themselves to build listings
- Allow searches to be sent to several search engines/directories all at once
- Results are blended together onto one page

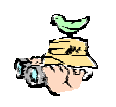

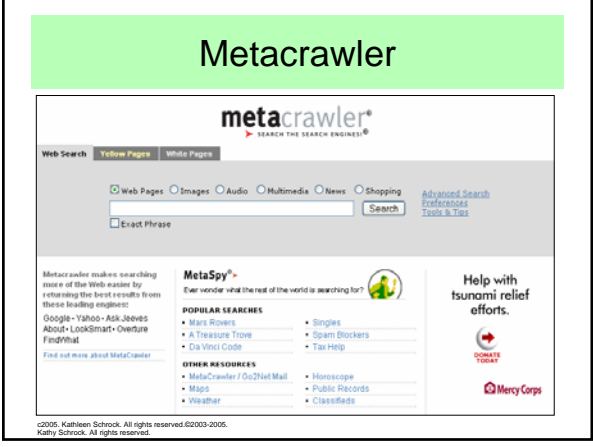

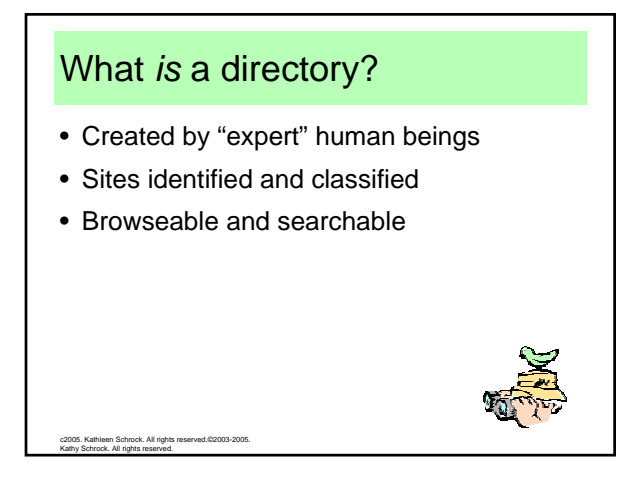

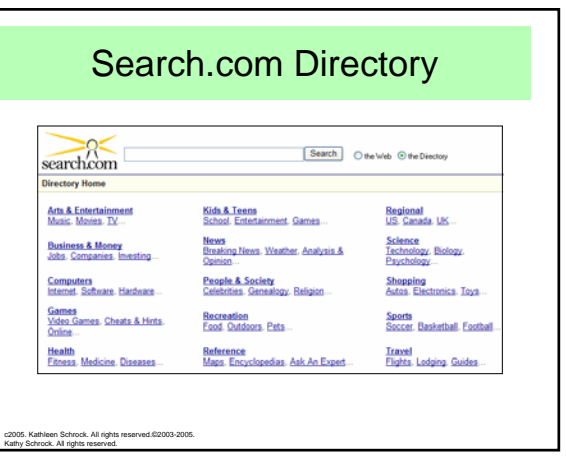

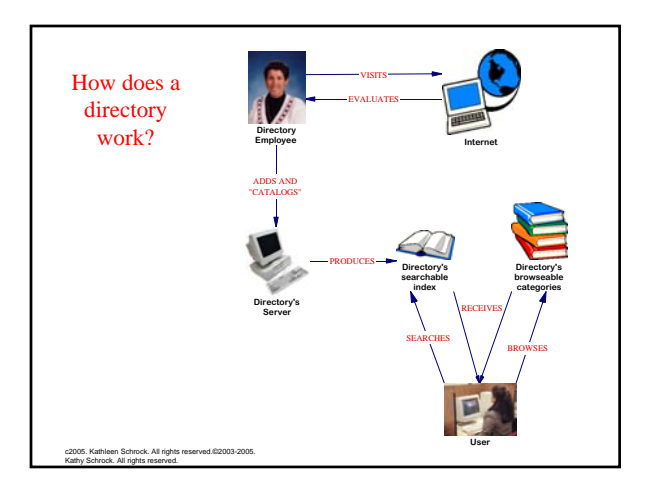

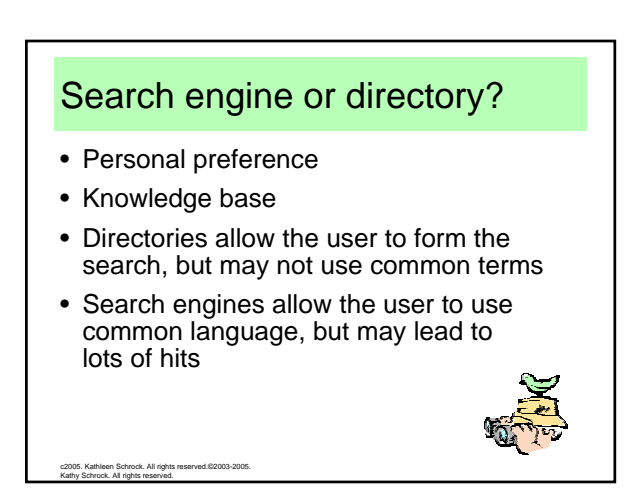

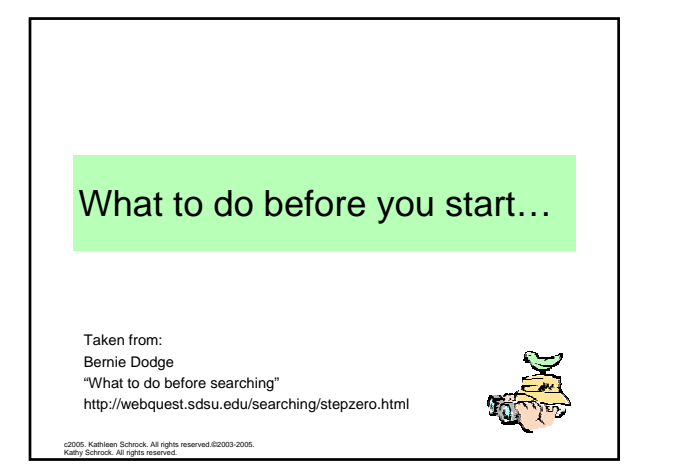

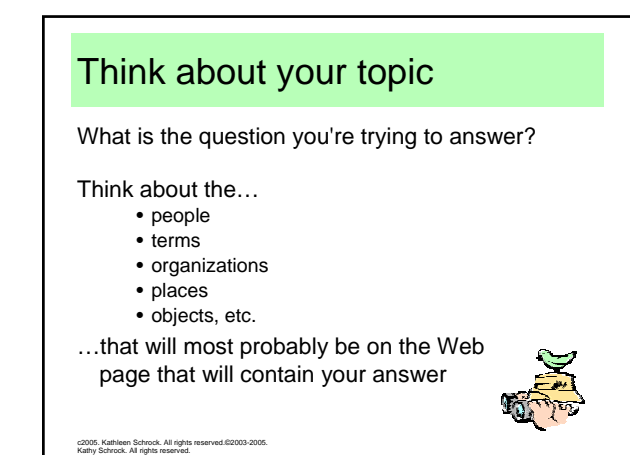

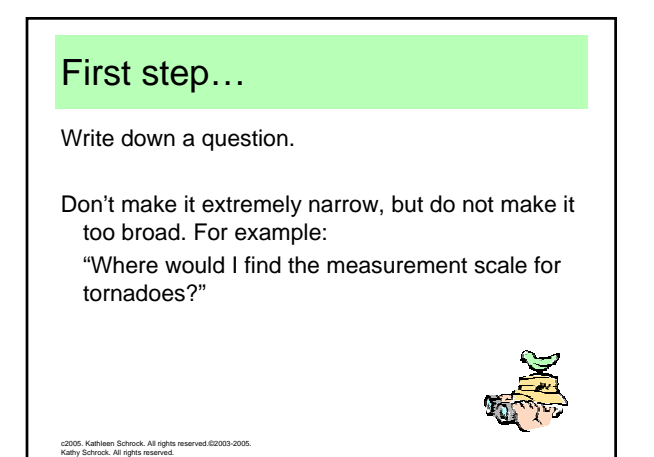

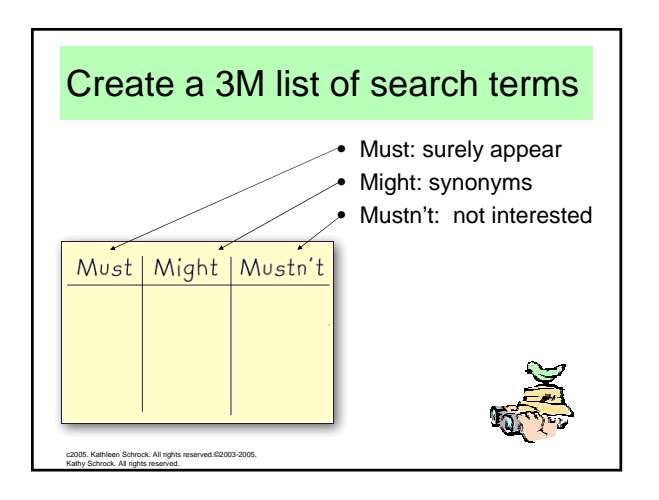

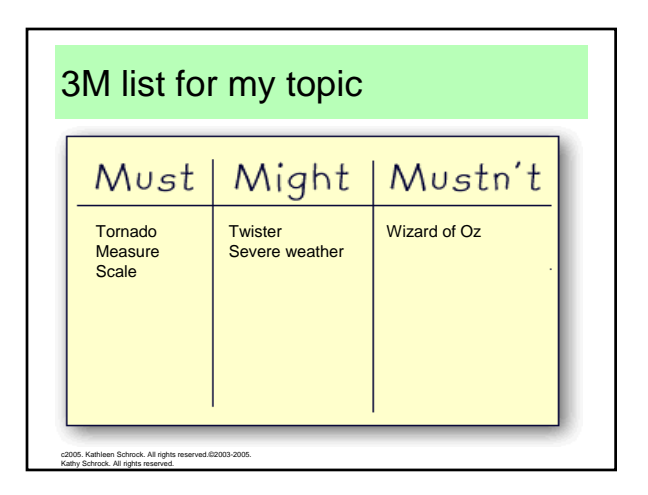

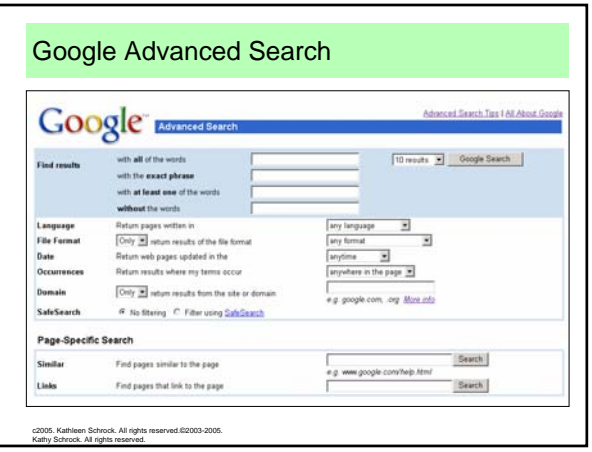

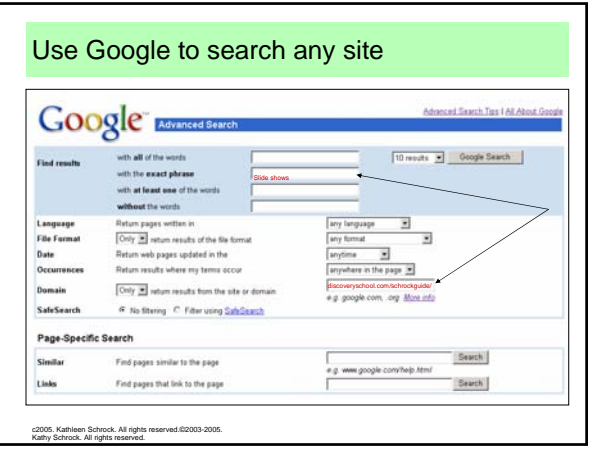

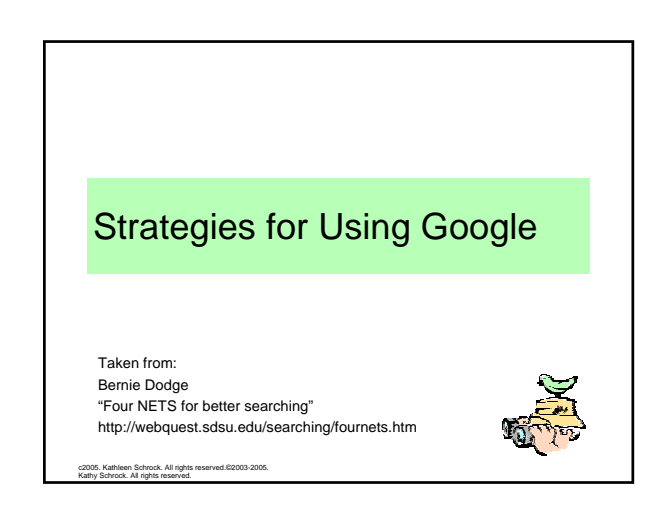

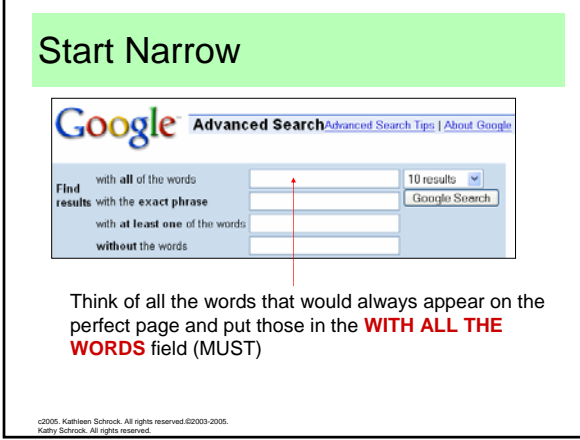

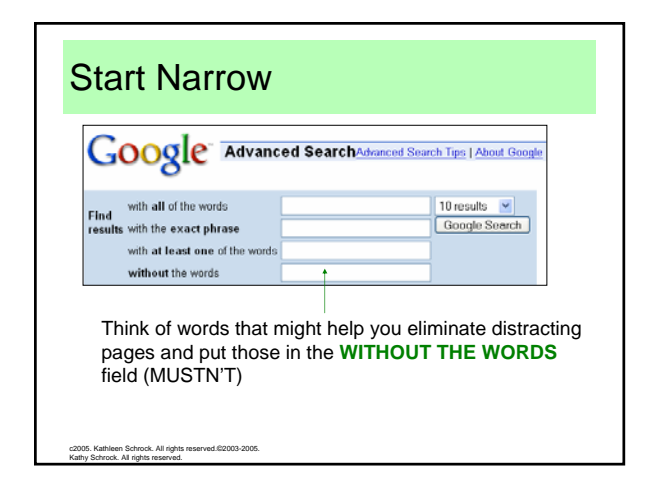

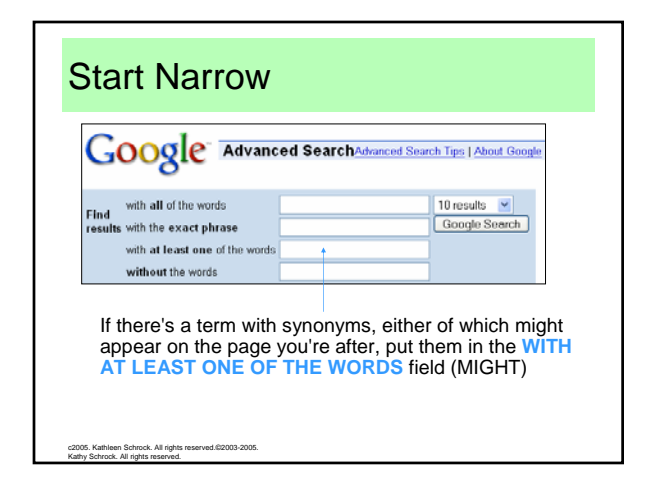

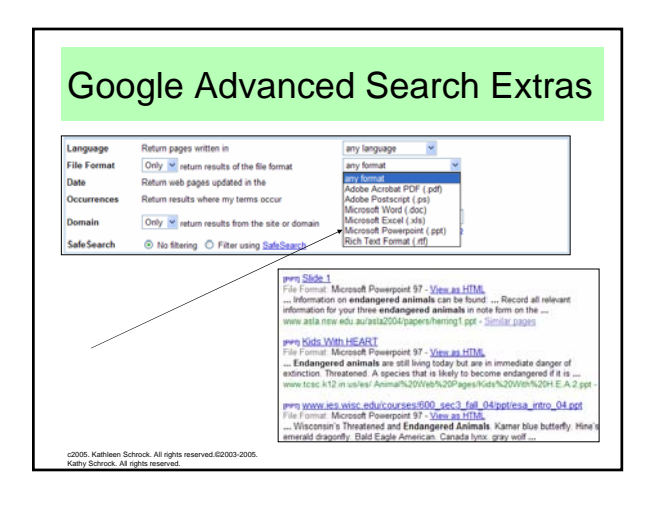

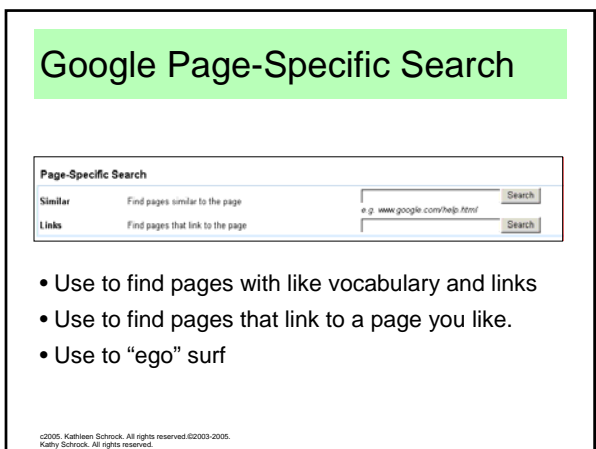

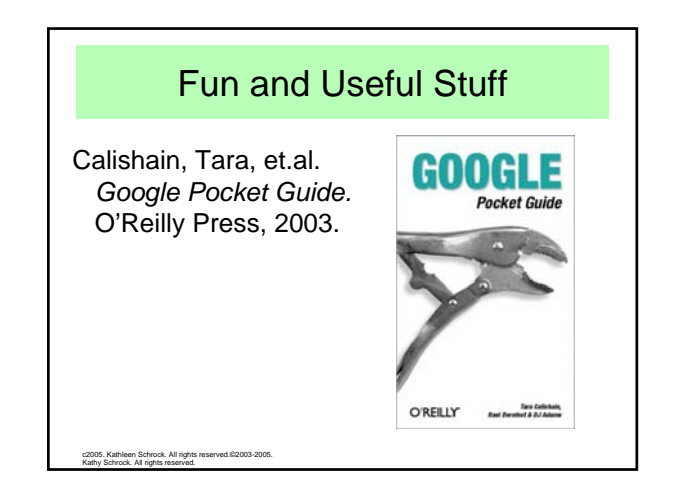

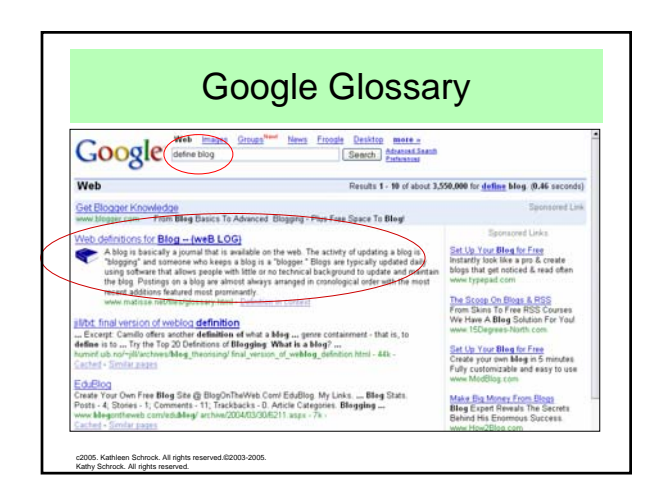

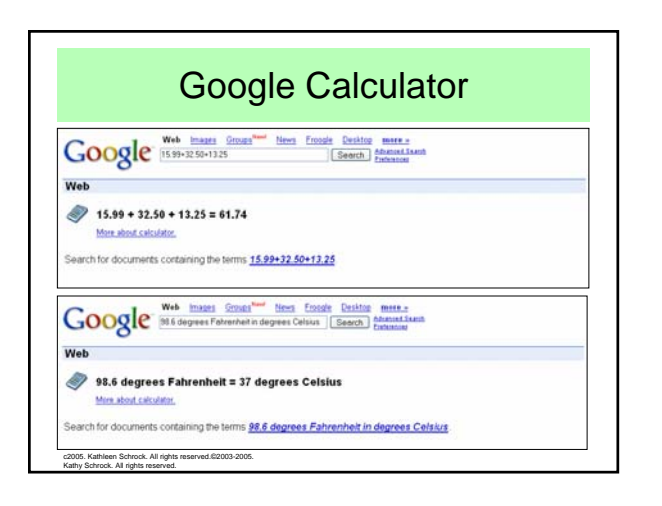

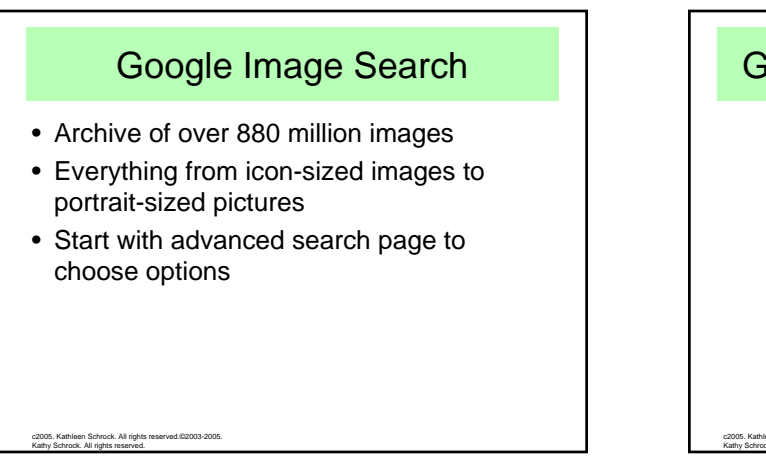

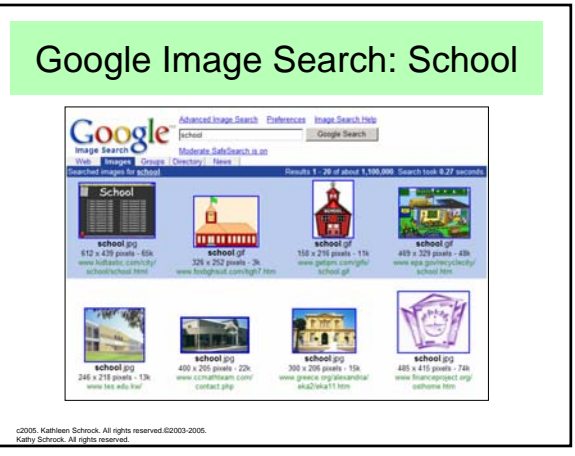

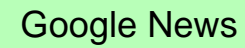

- Mines over 4500 news sources
- Headlines are clustered by subject
- Continually updated

c2005. Kathleen Schrock. All rights reserved.©2003-2005. Kathy Schrock. All rights reserved.

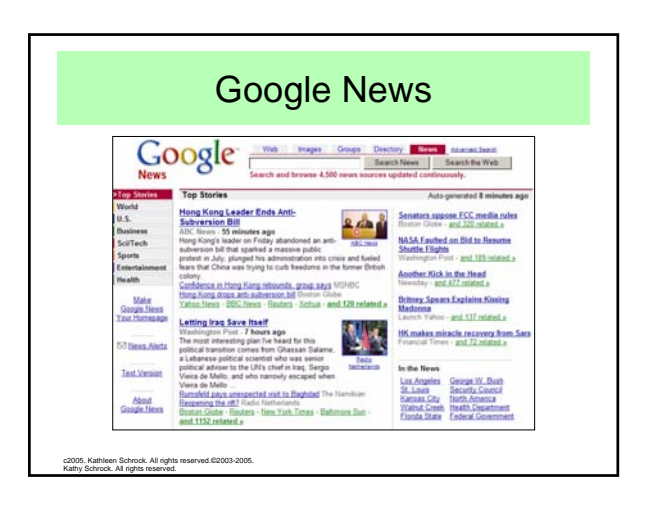

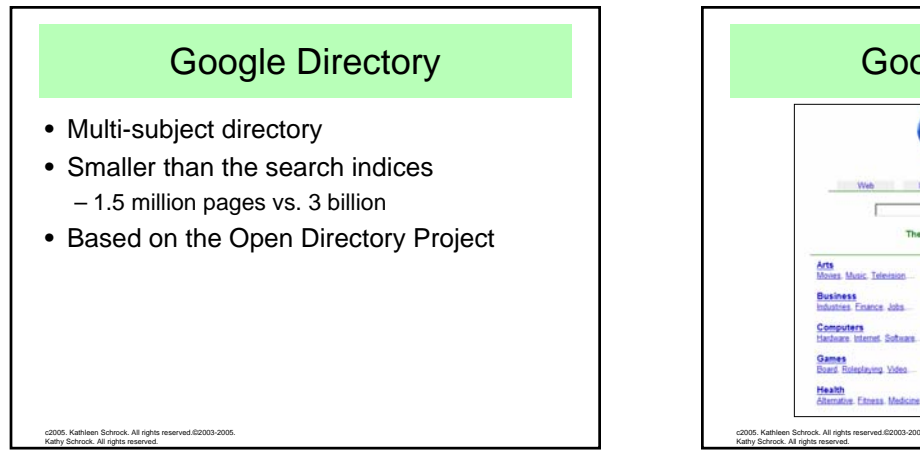

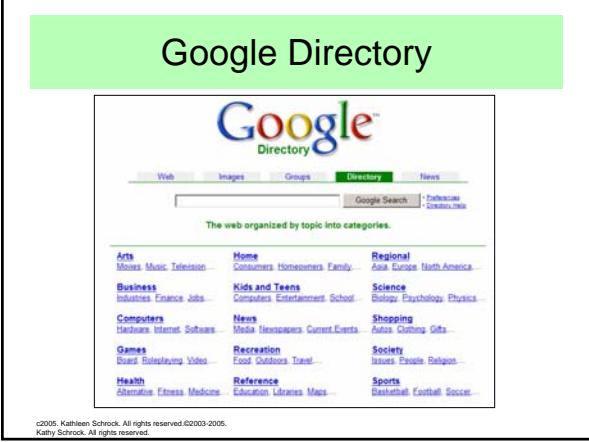

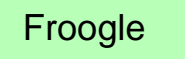

- Locates stores that sell the item you want to find
- Points you directly to the place where you can make a purchase

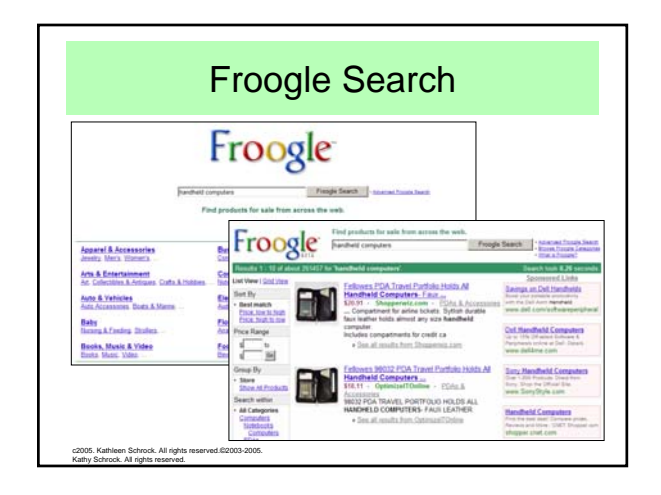

# Google Catalogs

- Search over 6600 print catalogs
- Scanned in PDF pages from catalogs
- Searchable by keyword

c2005. Kathleen Schrock. All rights reserved.©2003-2005. Kathy Schrock. All rights reserved.

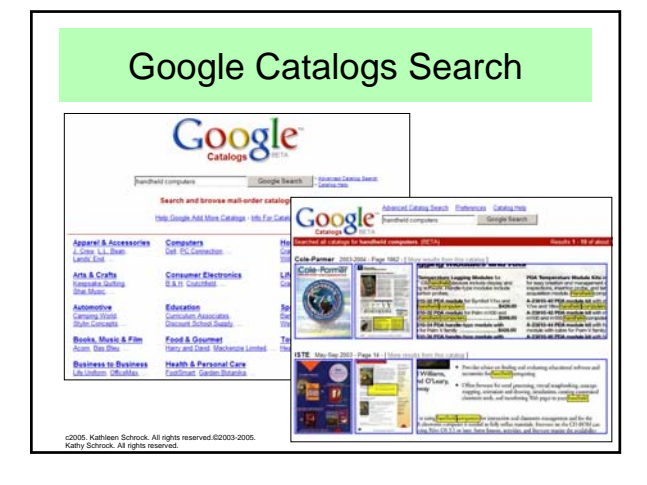

## Google Groups

- Over 1 billion archived newsgroup messages
- Searchable by keyword
- Browseable by category and newsgroup
- Can create your own newsgroup

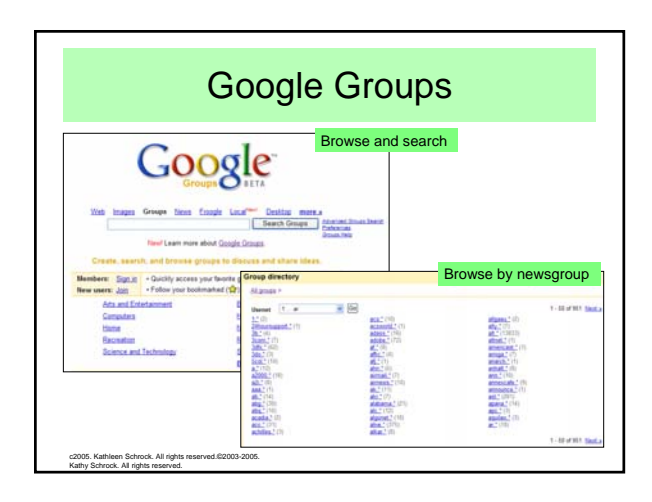

# Google Keyhole

- Satellite mapping program
- Features
	- In color

c2005. Kathleen Schrock. All rights reserved.©2003-2005. Kathy Schrock. All rights reserved.

c2005. Kathleen Schrock. All rights reserved.©2003-2005. Kathy Schrock. All rights reserved.

- "Fly" from place to place
- Can tilt the location to see terrain
- Can zoom in and out on the location

Google Keyhole Search Nauset Regional High School**FOR ALL** Washington DC Mall Area

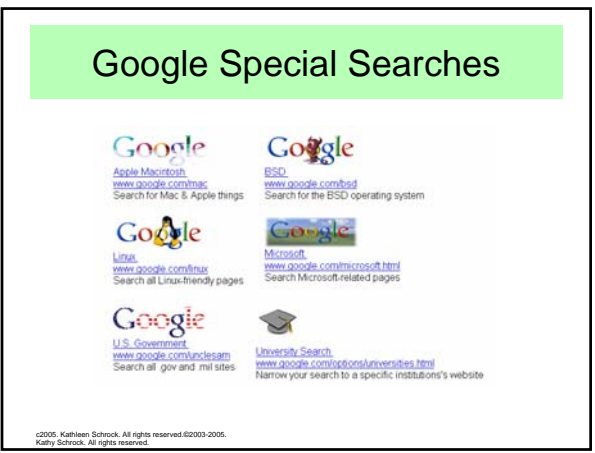

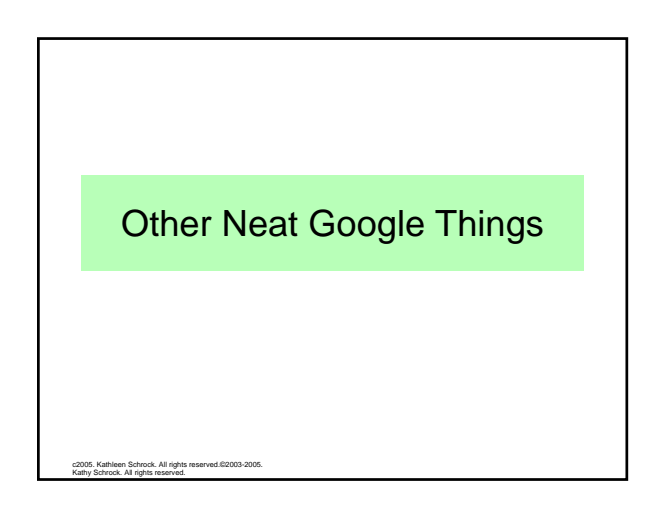

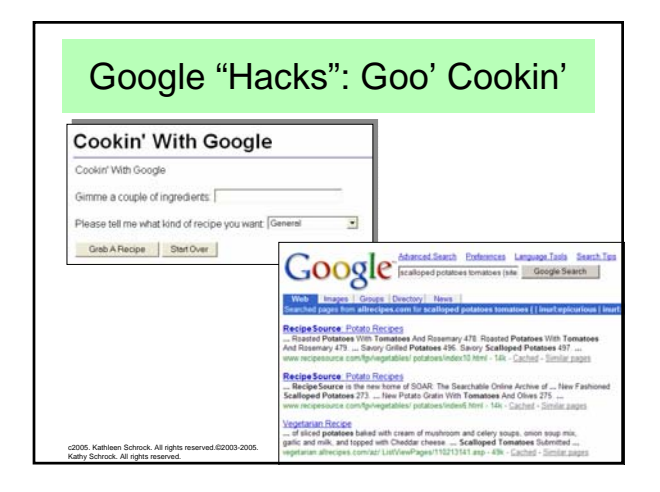

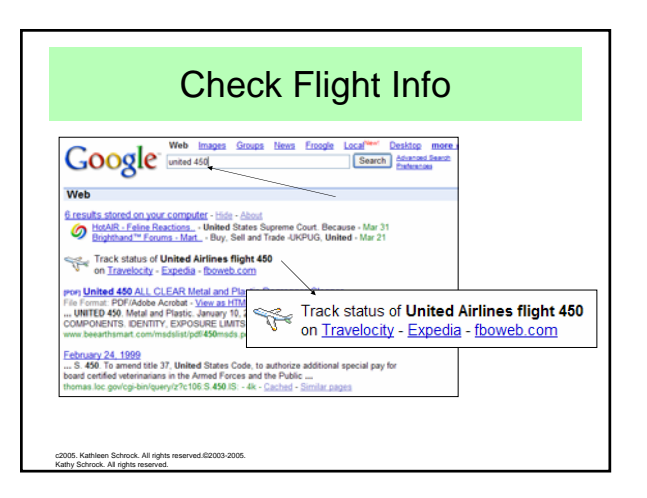

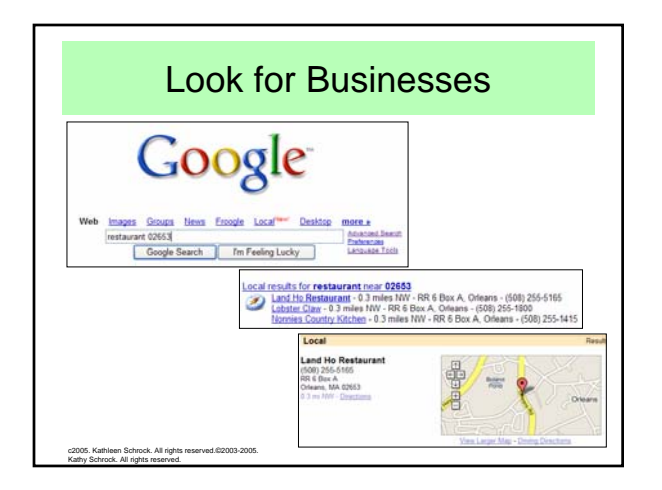

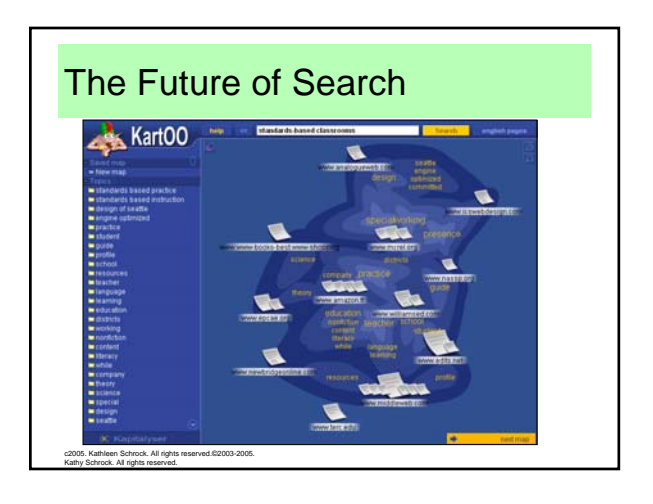

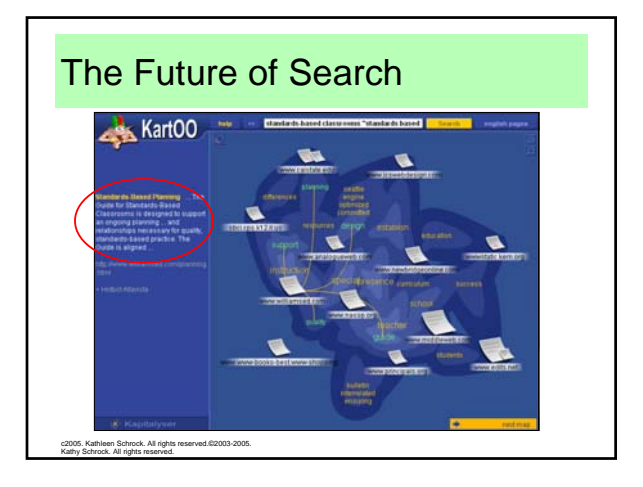

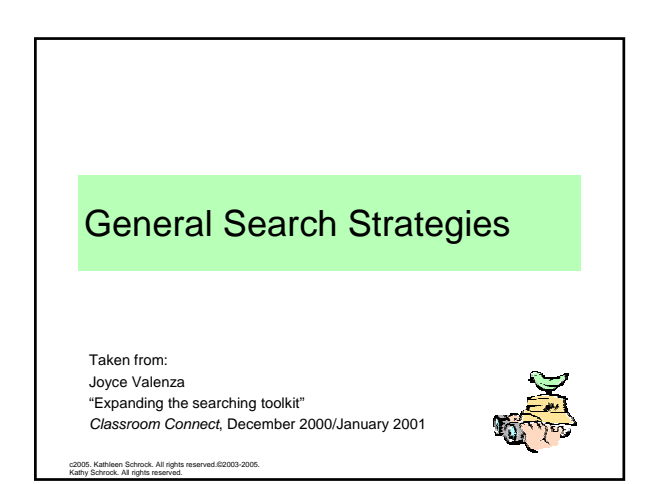

#### General searching tips 1

- Do some thinking before going online
- Choose the most unique terms you can
- Avoid common words unless in a phrase
- Use words that you want to see in results
- Type the most important words first
- Use at least 3 keywords

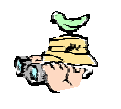

c2005. Kathleen Schrock. All rights reserved.©2003-2005. Kathy Schrock. All rights reserved.

#### Best Search for Your Info Need NoodleTools NoodleTage Teach Teaching Integral **Information Literacy: Search Strategies Choose the Best Search for Your Information Need** ...d Search strategy d a few good him far Google - largest inde<br>when site unavailable <mark>th</mark> - redesigned search<br>elasearch Quick View<br>Cost conferenced to a and sourch, and inde <mark>Meta</mark> metazear<br>|abota<sup>a</sup> (set ga c2005. Kathleen Schrock. All rights reserved.©2003-2005.

# General searching tips 2

- Constantly refine your search
- Examine the results, looking for better words
- Read the tips page of the search tool
- Start at the advanced search page
- Check your spelling

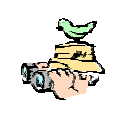

Wrap-Up

c2005. Kathleen Schrock. All rights reserved.©2003-2005. Kathy Schrock. All rights reserved.

- Think about what you want before you start
- Look in books to gather keywords
- Use the advanced search pages
- Visual search engines are a-comin'
- Choose the best info source for your need

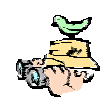

c2005. Kathleen Schrock. All rights reserved.©2003-2005. Kathy Schrock. All rights reserved.

Kathy Schrock. All rights reserved.